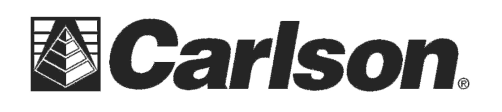

## **Carlson SurvCE Hot Keys**

While in any Topo or Stakeout routine a number of features are accessible by pressing the "Alt" key on the keyboard then tap the corresponding Hot Key. Below is a list of Hot Keys arranged by routine and equipment type:

## **Action in Topo mode**

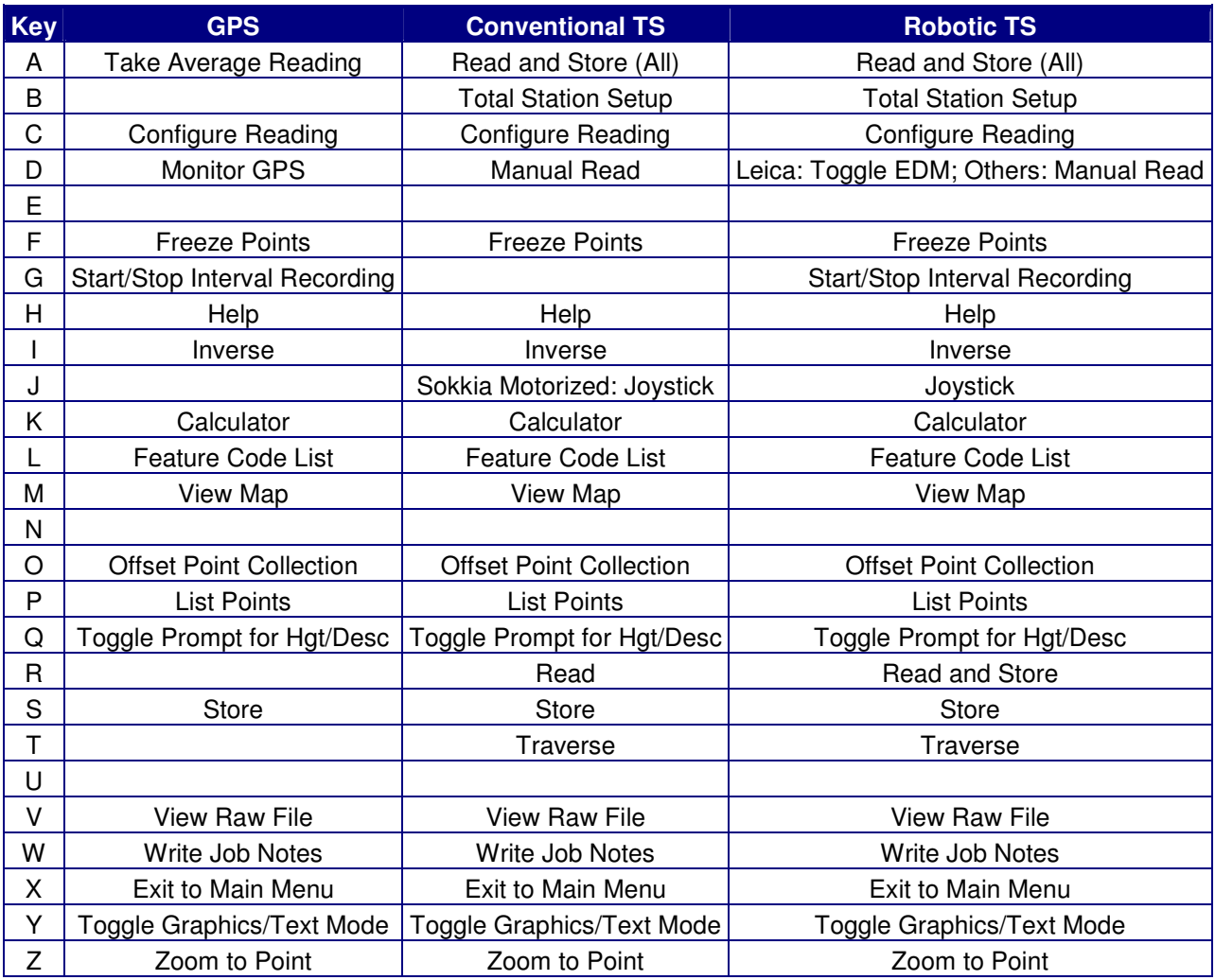

This document contains confidential and proprietary information that remains the property of Carlson Software Inc.

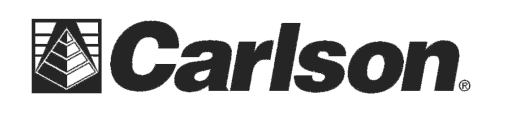

Carlson Software Inc. 102 West 2nd Street Maysville, KY 41056

## **Action in Stakeout mode**

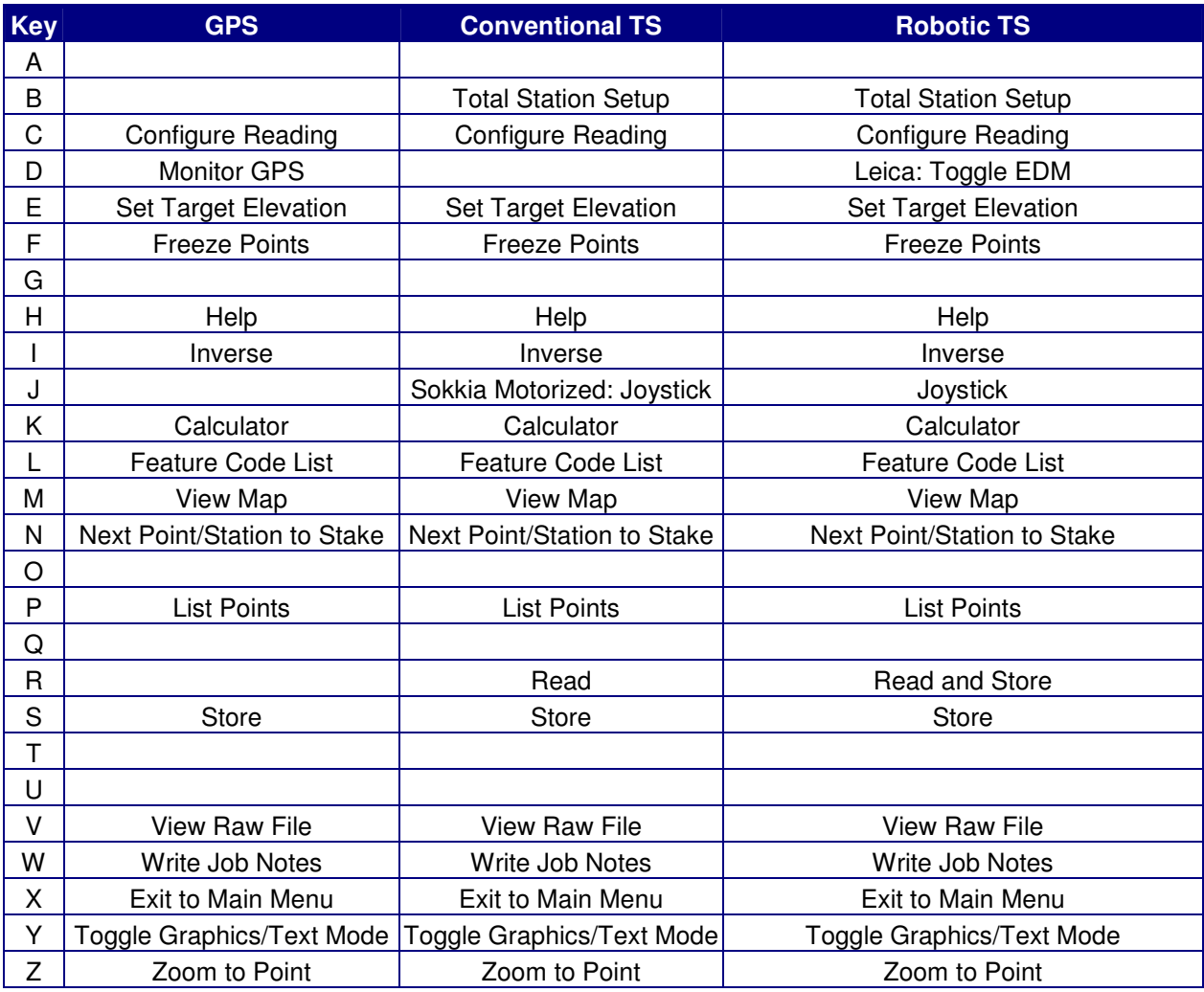

There are also some Hot Keys that are accessible from the Main Menu. These are:

- H Help
- J Robotic Joystick (Robotic TS and Sokkia Motorized only)
- W Write Job Note

The '?' character can be used in any field that requires a numerical entry to access the Calculator.

This document contains confidential and proprietary information that remains the property of Carlson Software Inc.